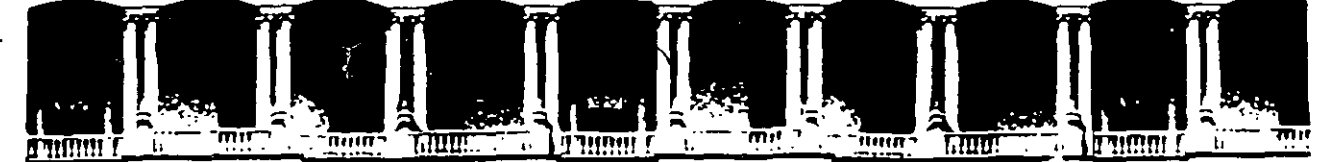

#### DE **INGENIERIA FACULTAD U.N.A.M.** DIVISION DE EDUCACION CONTINUA

**Director** 

Instructor: D.I. María Luisa Pérez Guerrero

Junio de 1998

Palacio de Mineria

Calle de Tacuba 5 Telefonos

Primer piso

Deleg. Cuauhtemoc 06000 512-8955 512-5121 521-7335 521-1987 Fax 510-0573

Mexico, D.F. 521-4020 AL 26

APDO Postal M-2285

# **DIRECTOR**

 $\sqrt{2}$ 

## !.Definición de Director

a.Software de animación bidimensional b .Software de autoría

2.Requerimientos de equipo

3 .Preferencias Generales

a. Tamaño del Stage b.Profundidad de 1magen c. Paleta

4.Ventimas de trabajo en Director

a.Ventana de Cast b.Ventana de Paint c.Ventana de Score d.Barra de herramientas e.Paleta de herramientas f.Ventana de Script

S. Manejo de los elementos de una película

a. Cast -Actores

Tipos de cast: imagén fija. magén en movimiento.aud1o,texto y botones

*Oirprtnr* 5

Generación de cast en director Importación de cast b.Sprite-Copias de trabajo c.Script -Libreto

6.Animación básica

a. Creación de una animación con cuadros intermedios simples b.Creación de una animación con cuadros intermedios especiales

7. Animación avanzada

a. Creación de personajes para una animación usando capas: *Onion Skin*  b.Creación de una secuencia de personajes animados: Film loop de forma directa *y* usando e! menú *lnsert* 

'.

8.Ejercicios de programación usando Lingo Lenguaje de programación de Director

a.Programación básica de intercambio: Switcheo

b.Selección consecutiva

c. Selección aleatoria

d.Retroalimentación: rollover

e.Selección aleatoria y retroalimentación

#### **l. Definición de Director**

La primera intención de los creadores de Director fué brindar al usuario un software en el se pudiera desarrollar animación de primera calidad. Esto es algo que ha persistido a lo largo del tiempo en sus diferentes versiones, no obstante que en la actualidad los alcances del programa son muy amplios. No en vano la empresa Macromedia lo defne como la pnncipal herramienta de autoría en el mundo.

Director es un programa en el se puede desarrollar con igual eficacia animación, presentaciones secuenciales y presentaciones interactivas.

Es un software que posee una 1nterfase que logra un manejo amable de información, tanto para Inexpertos como para veteranos. Lo mismo se pude hacer la simulación de funcionamiento de algún mecanismo, que la presentación del informe de actividades al cierre del año.

La eficacia de Director está directamente relacionada con la capacidad autodidacta y el espiritu aventurero del usuario. La herramienta de ayuda que incluye Director explica de forma simple las características de los comandos y su relación con los elementos de trabajo.

Cabe aclarar que antes de empezar la realización de una película se deben tener en mente el mensaje, los actores y las acciones que se pretenden mostrar en el producto final.

Director es un aglutinante de información. Es absolutamente deseable que la información, entendida como imagen fija. imagen en movimiento (video y animación), audio y texto, cuente previamente con todas

 $\mathcal{L}% _{G}=\mathcal{L}_{G}\!\left( a,b\right) ,\ \mathcal{L}_{G}\!\left( a,b\right)$ 

#### Director 5

las características que un programa especializado les pueda brindar. A pesar de todas sus herramientas, Director no es un mutti-editor. sino un programa para estructurar información y presentarla de la mejor forma al usuario final.

a.Software de animación bidimensional

Animar consiste en dotar de vida. La expresión más palpable de que existe vida en algo es el movimiento. En !os objetos el movimiento es una dimensión adicional. Esta dimensión tiene como principal aliada a la "persistencia de la visión".

En el cine y en la televisión la ilusión de movimiento se logra mediante la creación de una secuencia progresiva de imágenes.

E! Score es la herramienta que muestra el registro de los personajes y sus acciones a lo largo del tiempo. Esto permite la creación de secuencias progresivas usando múltiples capas y personajes que pueden o no ser animados.

#### b. Software de autoría

Un sistema de autoraje es aquel que le permfte al más común de los mortales hacer una publicación electronica sin recurrir a complejos comandos de programación. en lenguajes de a!to nivel.

Director tiene la ventaja, sobre otros software de autoría, de tener una capacidad de manejo multimedia inherente a su naturaleza.

Lingo, el lenguaje de programación de Director, es un lenguaje orientado a objetos, que compite con cualquier lenguaje de programación. Esto significa que Director tiene una gama de posibilidades que otros S!stemas de autoría no poseen.

## 2. Requerimientos de equipo

 $\mathbf{r}$ 

Director requiere para su adecuado funcionamiento lo siguiente:

#### Equipos Macintosh

Power Mac con Sistema 7 o superior. 12 MB de memoria RAM Extensión Quicktime Lector de CD-ROM

Un segundo monitor facilita el trabajo

#### IBM PC Compatible

Equipo Pentium 16 MB en RAM Controlador de Quick Time Lector de CD-ROM

 $\mathbf{r}$ 

Los programas empleados para la digitalización de información tienen demandas propias que no se han considerado en esta lista.

La experiencia en el manejo del software, así como el mayor aprovechamiento de sus características han sido los principales criterios,

#### **3.Preferencias Generales**

a. Tamaño del Stage

Es recomendable que el tamaño de Stage sea de 640x480 pixeles.Con ello se garantiza la compatibilidad entre plataformas, y la posibilidad de dar salida a video.

Además, la mayoría de los usuarros cuenta con un monitor o una tarjeta de video con standar VGA lo que significa que no pueden alcanzar a visualizar resoluciones mayores a 640x480 pixeles.

Si sobrepasamos esta resolución y queremos dar salida a video ya sea para proyección o transferencia a videocassete deberemos convertir la señal. Esto ocasiona automáticamente una perdida de pixeles y de calrdad.

#### b. Profundidad de imagen

La profundidad de imagen adquiere una calidad aceptable a partir de 16 bits, lo que equrvale a miles de colores. Utilrzar 24 o 32 bits incre**mentará los requerimientos de memoria innecesanamente.** 

#### b.Paleta

En el desarrollo de productos híbridos (Mac y PC) se recomienda el uso de la Paleta del Sistema de Macintosh, porque proporciona mayor ~ .calidad de color y nitrdez de imagen.

#### **4. Ventanas de trabajo**

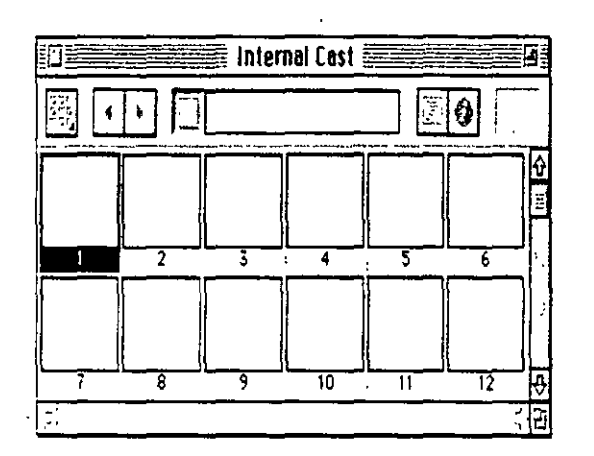

a.Ventana de Cast (Control-3) ''

La ventana de Cast es una matriz que albergará a los miembros del reparto: actores o cast. Esta puede tener de 512 a 32,000 celdas para cast. En una misma película pueden existir varias matnces o cast. Esto se hace para clasificar de acuerdo a sus propiedades a los actores o cast: texto, video, imágenes, etc.

Las principales funciones de esta ventana son: comunicar a las diferentes matrices, mostrar el número y tipo de los cast. También nos da acceso a los script particulares de cada cast y nos facilita su "llamado **a escena<sup>11</sup> •** 

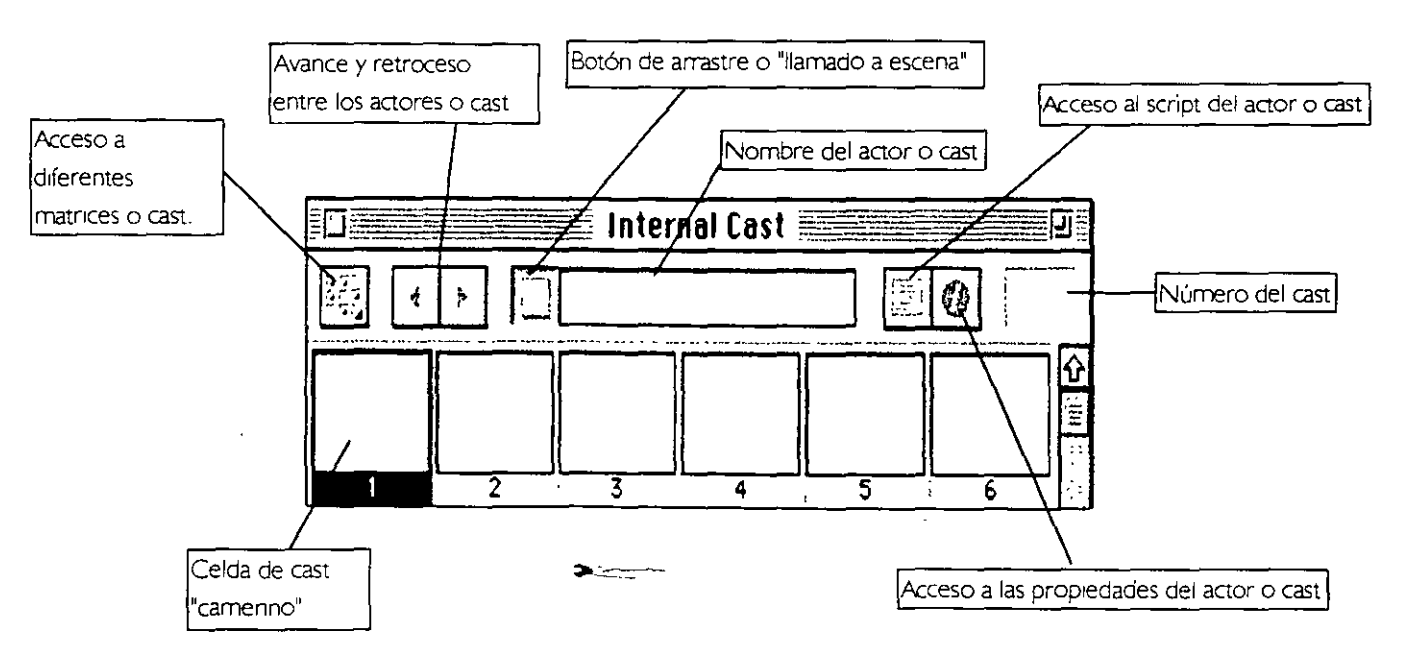

#### *Director* **5**

**Bastar** 

हायन म

BI

l co

b.Ventana de Paint (Control-S)

Esta herramienta de director trata de hacer las funciones de un programa de edición de imagen fija como serían : Adobe Photoshop o Corel Photo Paint. Sus alcances son limitados porque es una herramienta no un programa especializado.

Aún así, nos permite crear actores del tipo de mapa de bits dentro de Director y nos auxilia enoperaciones de edición y retoque de actores.

Otra característica notable de esta herramienta es la coordinación que hace con los filtros para mapa de bits que Director induye como extras. Estos filtros nos permiten crear efectos visuales en los actores.

Al igual que la ventana de Cast nos permite accesar a los diferentes actores o cast. a sus propiedades y scripts así como **<sup>11</sup> llamarlos a escena<sup>11</sup> •** 

Nota: Se pueden emplear reglas para auxiliamos en el trazo, o para determinar un origen específico. Para activarlas consulte el menú de View.

> 77 F

<u>්ම ලෝ ගැන පැය ගිය ඉගෙන් දෙ</u>

न्द न्द

Barra de efectos

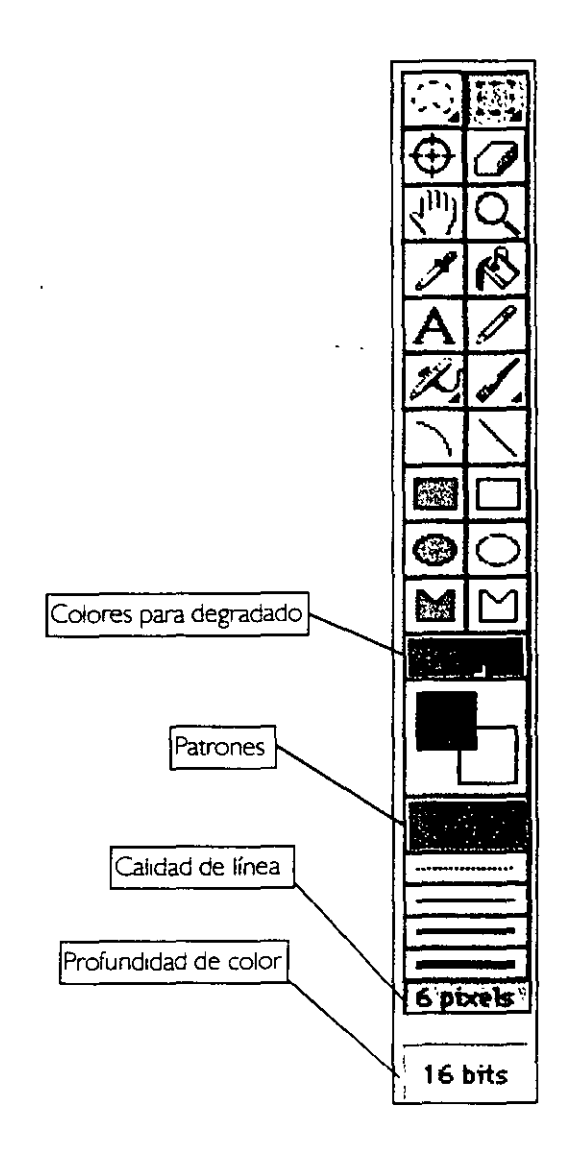

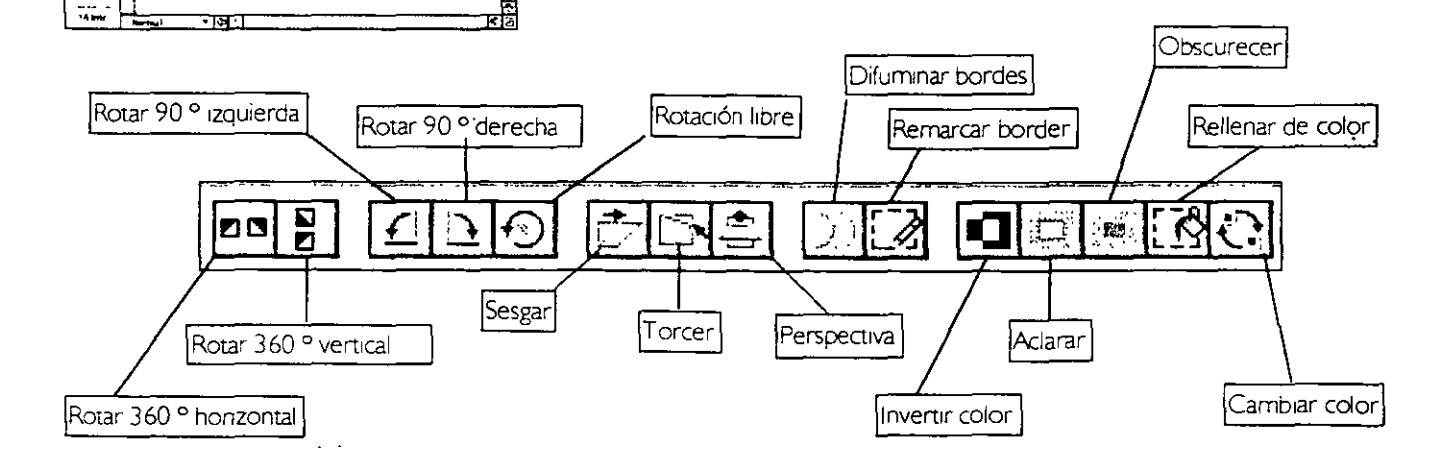

#### c. Ventana de Score (Control-4)

El Score es una ventana de registro en el que se visualizan todas las acciones que suceden en el escenario. Con esta ventana Director va revisando y ejecutando cuadro por cuadro la película en curso.

Al crear una animación es la herramienta básica.

Esta ventana es una retícula que en dirección vertical muestra los cuadros y en dirección horizontal muestra los canales. La unidad mínima del score es una celda. Los cuadros representan el avance de la película en el tiempo (frame per second) y los canales representan las líneas de acción.

Los actores al aparecer en el score se llaman spnte. Las características de un sprite las definiremos más adelante.

En el mismo cuadro es decir, al mismo tiempo se pueden situar sprite en diferentes canales. Por ejemplo: en un parque(stage) una pelota (cast-sprite) rebota, mientras una paloma (cast-spnte) vuela.

En este caso el parque aparecería en el canal 1 , la pelota en el canal 2 y la paloma en el canal 3. Pero situados los tres, en los primeros cuadros de nuestra película.

La ventana de Score posee también canales de tiempo,paleta,transición, son1do 1, son1do 2 y script. Estos canales definen la permanencia de los sprrtes en el escenario,el efecto de transcisión para su entrada o salida, los sonidos que los acompañan o los representan y las acciones que deben desempeñar de acuerdo a su libreto (script).

Para facilitar la integración de los sprites al escenario o modificar en general su aspecto el Score ofrece las diferentes tintas (ink). Estas deben ser usadas con cuidado por que tienden a disminuir la velocidad de la película. Si no se desea alterar al sprite la tinta copy es la correspondiente.

El Score muestra en el extremo superior izquierdo una ventana en donde aparece una vista previa del sprite seleccionado dentro de los canales.AI pie de esta imagen aparece el número de cast como referencia y la matriz o cast al que pertenece. ·

' '

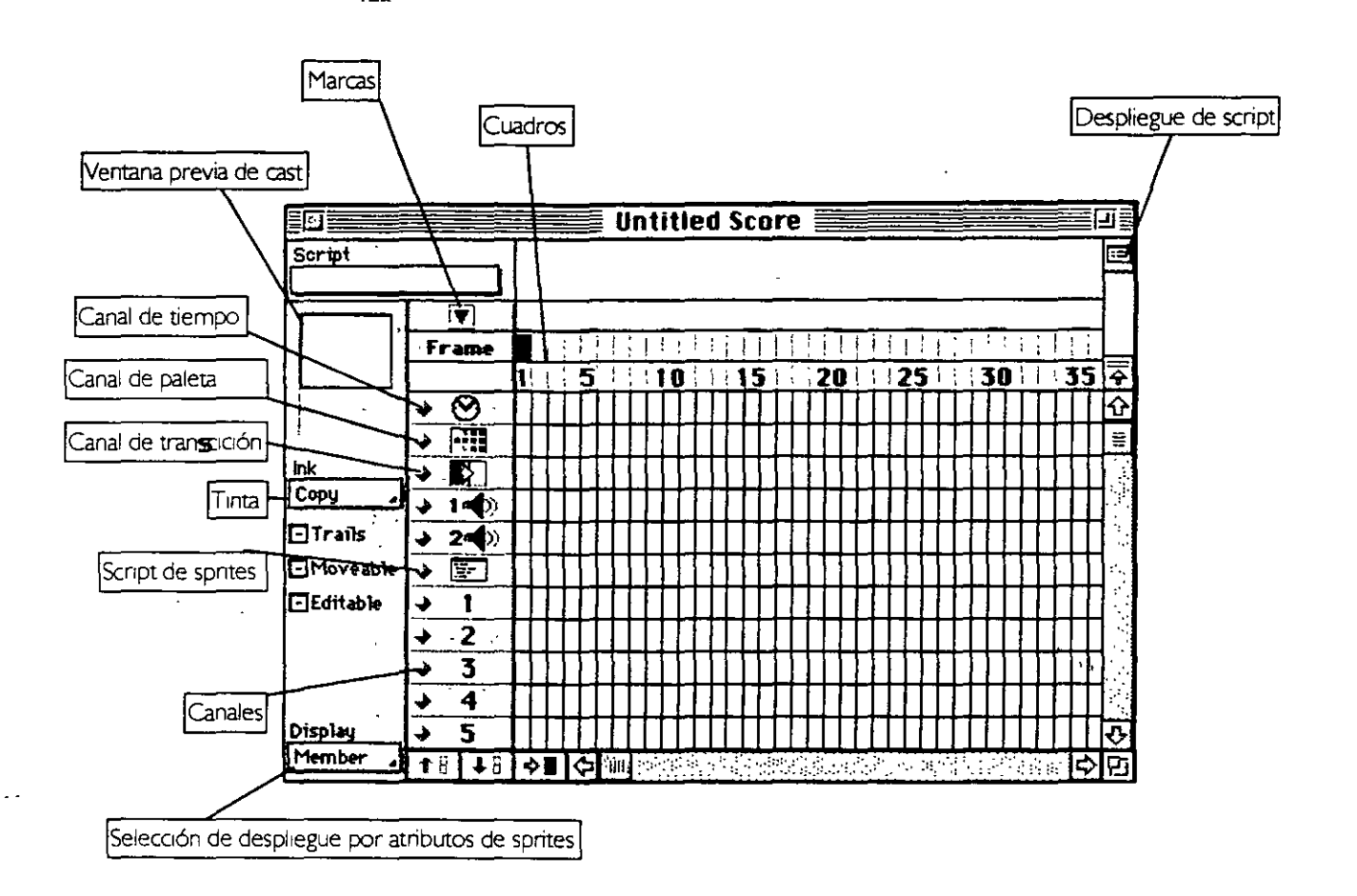

#### d.Barra de herramientas

En esta barra se incluyen los botones correspondientes a algunas de las opciones de los diferentes menus que sirven para manejar las principales operaciones de: cast. sprites y acción en la película. Representan accesos rápidos.

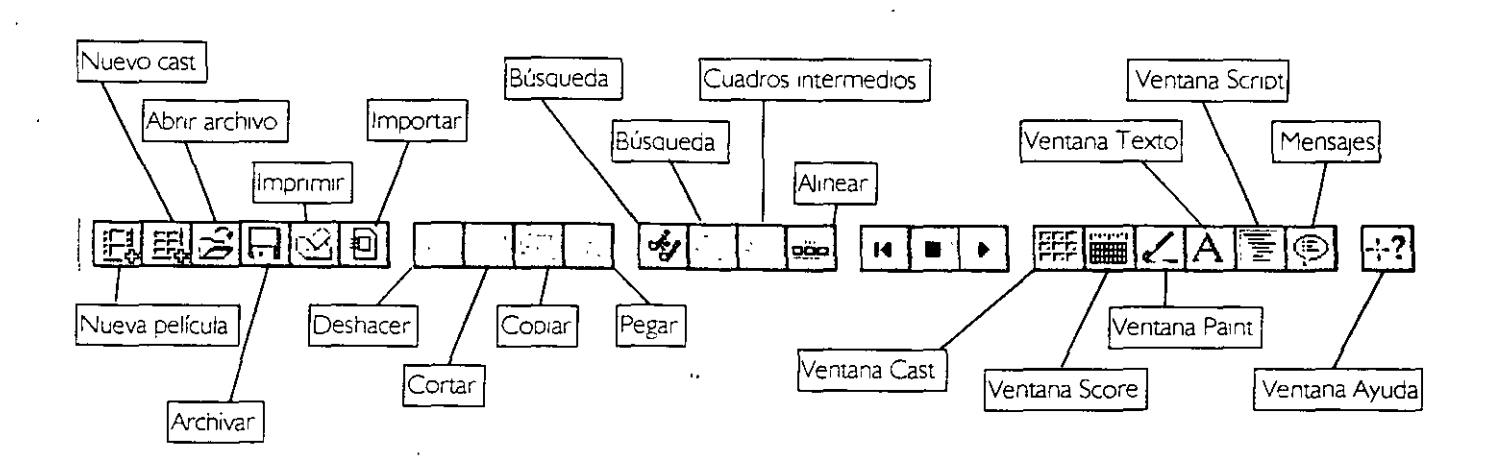

e.Paleta de herramientas (Control-7)

Las imágenes creadas con esta paleta recipen el nombre de formas y son imágenes vectoriales.·Estas pueden ser creadas directamente en el escenario. Al generar una forma se agrega un nuevo actor al reparto y un nuevo sprite a la película.

La principal utilidad que ofrece esta paleta es la creación de botones. Ya sea de un rellenos o no, o bien invisibles.

También se crean los Field (campos) con esta paleta. Los Field de texto son muy útiles en el desarrollo de publicaciones electrónicas. Una aplicaión común es la generación de bases de datos. En los Kioskos de infomnaoón se puede llegar a conocer el número y datos de los usuario del producto interactivo. Los campos de texto a diferencia de los cast de texto permiten la Introducción de datos a la película.

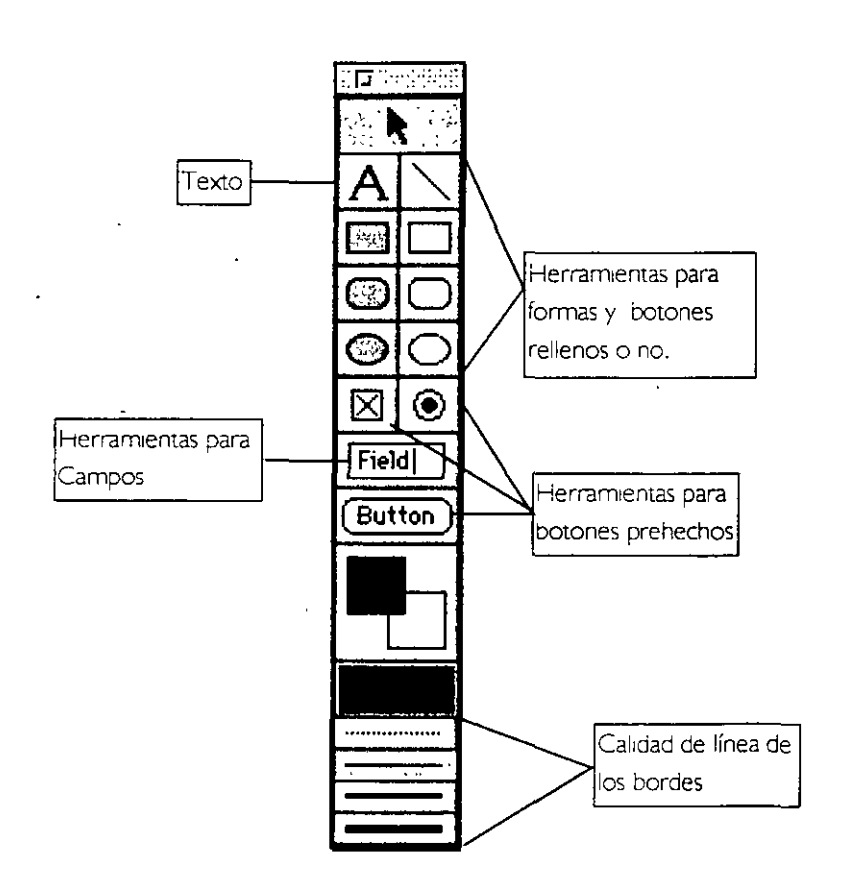

F

f. Ventana de Script (Control-O)

Esta ventana recibe los comandos para programar las acciones de los actores. Para lograr esta comunicación se emplea el lenguaje Lingo que precisa un cuidado en la sintaxis de los textos que aquí se introducen.

Director en la ventana de Script incluye herramientas que revisan: la sintaxis, la jerarquía y el tipo de influencia que tiene un script. No es raro que emita mensajes de interrogación cuando un comando no está bien empleado. Para aclarar dudas señala el renglón en el cual está ocurriendo el error.

En esta misma ventana se encuentran dos botones que dan acceso directo a los comandos de Lingo en orden alfabetice y por categoría. También se encuentra un botón que recompila los script una vez aceptados.

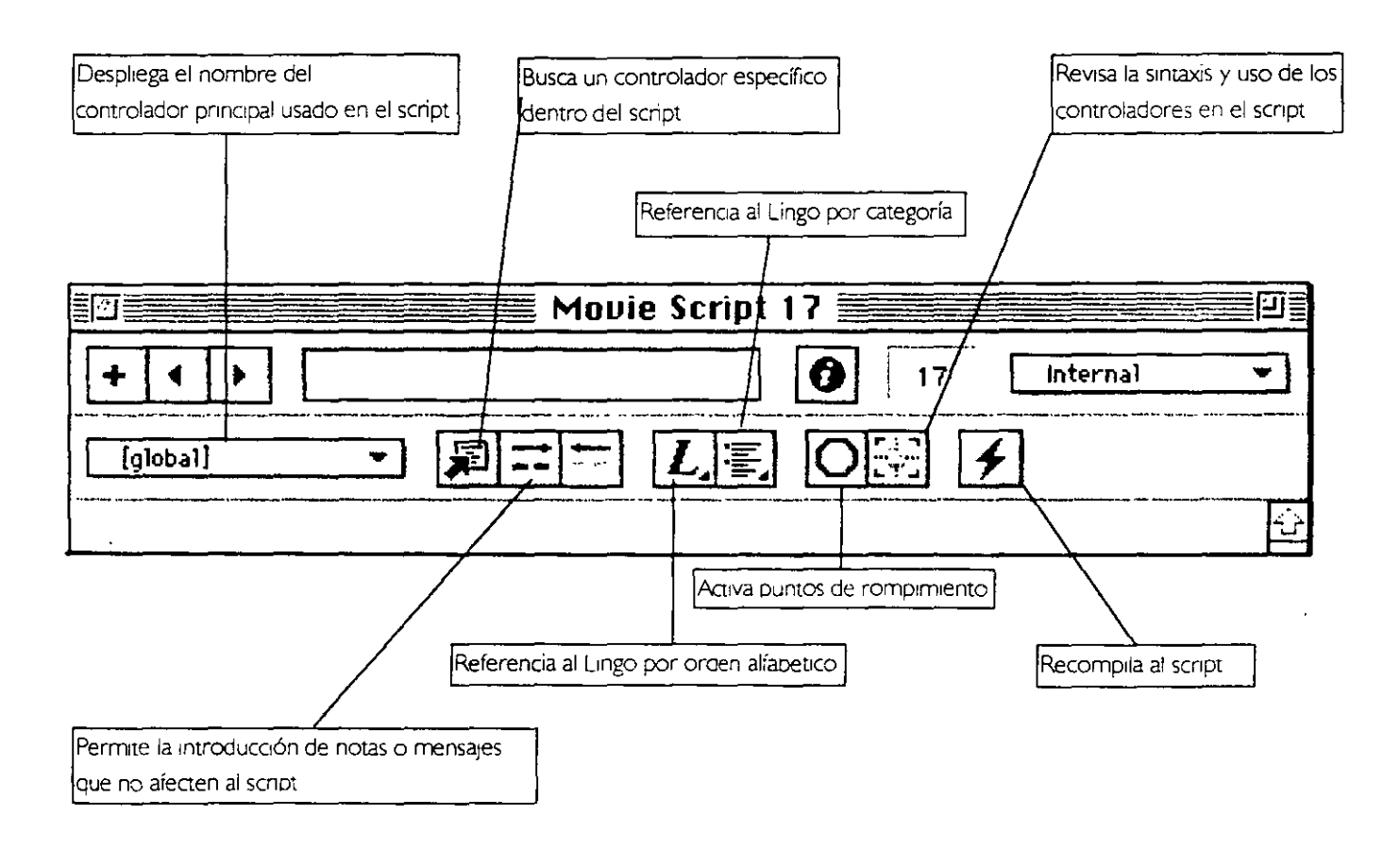

 $\blacksquare$ 

 $\mathbf{A}$ 

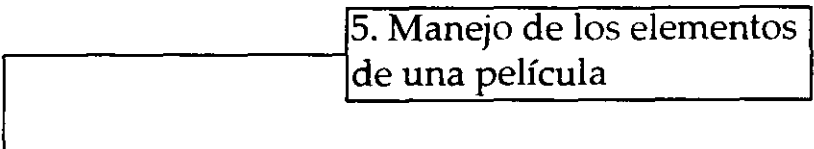

#### a. Cast-Actores

Los actores que pueden intervenir en **una** película pueden ser: mapas de bits,textos,sonidos,botones, scripts, film loops (secuencia de personajes animados), o segmento de video.

Al generar un cast dentro de director automáticamente aparecerá en la matnz de cast acompañado de un pequeño 1cono que lo etiquetará por sus características. Lo mismo ocurre cuando importamos de otra fuente un archivo.

Los cast pueden programarse para realizar acciones específicas, en el script. El icono corespondiente al script de cada cast también aparecerá.

Los cast de imagen fija son mapas de bits de formato pict o tiff. Los archivos de sonido preferentemente son archivos con la extensión .AIFF para que puedan ser legibles en ambas plataformas. Los archivos de sonido. WAVE solo serán legibles en la plataforma PC.

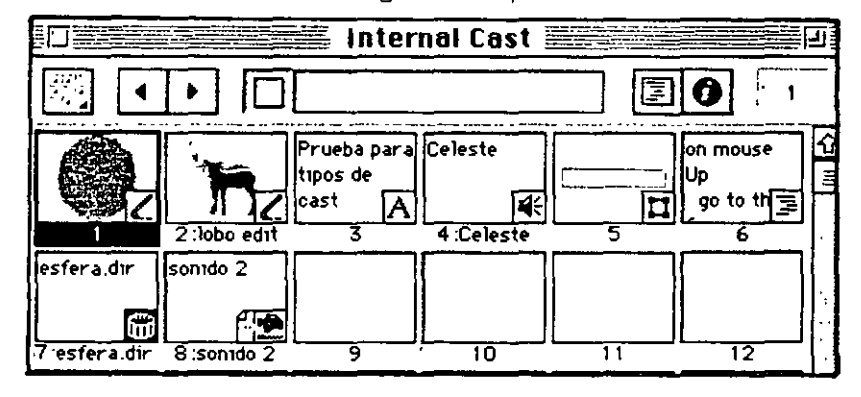

Los segmentos de video digital que son utilizados por Director son QUICK TIME, también en este caso se da preferencia al desarrollo de productos híbridos (Mac y PC).

El texto es recomendable que sea originado dentro de director, por supuesto textos cortos. La fuente es tratada como un mapa de bits. Si por el contrario procede de un otro programa se rmportará como un miembro del reparto.AI archivarlo en el procesador de palabras es importante guardarlo con la extensrón RTF lo que significa (Rich Text Format) el enrrquecimiento se refere a los atributos como serían la tabulación y sangrías entre otros.

Para obtener mayor inforrmación de .un cast se usa la ventana de *cast*  properties.

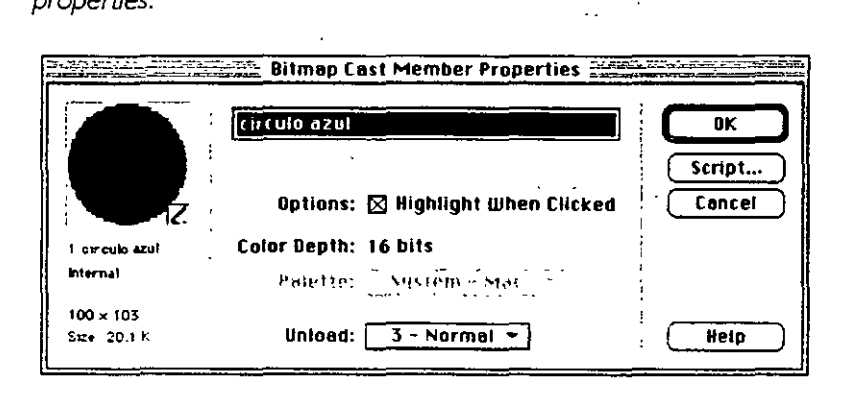

#### b. Sprite-Copras de trabajo

Cuando se "llama" un cast al score automáfrcamente se convierte en un sprite. Un sprite es unclon o copia con el que vamos a trabajar dentro del escenario. La función de sprite es definir cuando, donde como y que debe hacer un cast o actor dentro de la película.

Un sprite puede cambiar de escala. posición o atrrbutos lo cual no afecta de ninguna forma al cast. Se puede cambiar un cast que ha originado a un spnte. en este caso los atributos dados al sprite en el score permanecen iguales.

Existen varias formas de "llamar a escena " a un cast.

1 . Arrastre directo-Desde la ventana de Cast se arrastra al actor al escenario. al hacerlo el Score registra en el primer canal al sprite.

2. Usando el Menú Modify- En la Ventana de cast seleccionamos el cast que queremos "llamar a escena". Verificamos en el Score la posición en donde situaremos el sprite y en el menú de Modify seleccionamos cast to time.

3.Arrastre directo al Score-Seleccionamos el canal al cual llegará el sprite. Desde la ventana de cast arrastramos al actor directamente al canal del score.

#### c.Script

El script se pude programar de dos formas de acuerdo a su importan-. cia. En el Score se programan los scripts que afectarán a todos los sprites que se encuentren en el mismo cuadro pero en diferentes canales.

El script de los sprites se programa de forma particular en cada caso en los actores o cast que los originaron.

#### **6. Animación básica**

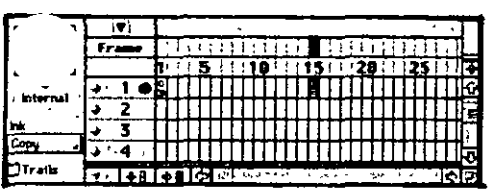

·.

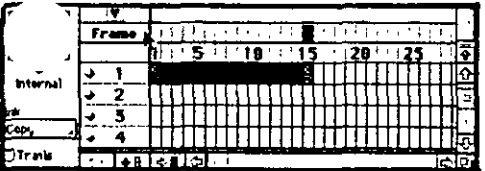

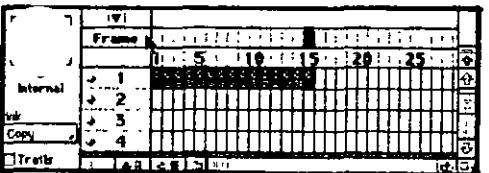

a. Creación de una animación con cuadros intermedios srmples. . .

En el canal 1, cuadro 1 situamos un sprite(a) En el canal 1 en el cuadro IS situamos el mismo sprite(b). Automaticamente ambos aparecen en el escenario al centro.

Sobre el escenario movemos a una x posición al sprite(a). Después movemos a otra posición al sprite (b ). Seleccionamos los prrmeros **1** S cuadros del canal 1 que incluyen a los sprite con los que hemos trabajado.

Del menú de Modify seleccionamos la opción In Between (intermedios) que generara del cuadro 2 al 14. El resultado es una animación que cambia un sprite de posición con todos sus cuadros intermedios.

En este caso el cuadro 1 y el cuadro 1 S son los cuadros claves y la ruta es lineal.

b. Creación de una animacrón con cuadros intermedios especiales

A diferencia del ejercicio anterior, la ruta y el tamaño de los sprites puede ser modificado si utilizamos una creación intermedia especial. Los cuadros intermedios entre un sprite y otro sufrirán variaciones no solo de posición sino también de tamaño.

Crearemos tres sprite (a,b,c). El sprite (a) lo colocaremos en el extremo supenor derecho de nuestro escenario, esto corresponde al

#### *Director 5*

canal 1 cuadro 1. En el canal 1 cuadro 10 colocamos el sprite (b) que situaremos al centro en la parte inferior del escenario. Al sprite (b) lo deformaremos. Esto se puede hacer de forma directa en el escenario o usando la ventana de Paint.

Por último colocamos el sprite (c) en el canal 1 cuadro 20, el cual posicionaremos en el extremo superior izquierdo. Selecionamos del cuadro 1 al 20 del canal 1 y vamos al menú de Modify.

En el menú de modify. seleccionamos la opción de In between special, en donde definimos los atributos para los cuadros intermedio. El tamaño y la posición variarán y el escenario permanecerá intacto.

Regresamos la película, escondemos las ventanas y observamos el resultado. Los cuadros intermedios son diferentes a los resultantes del ejercicio anterior en donde solo cambiaban de posición.

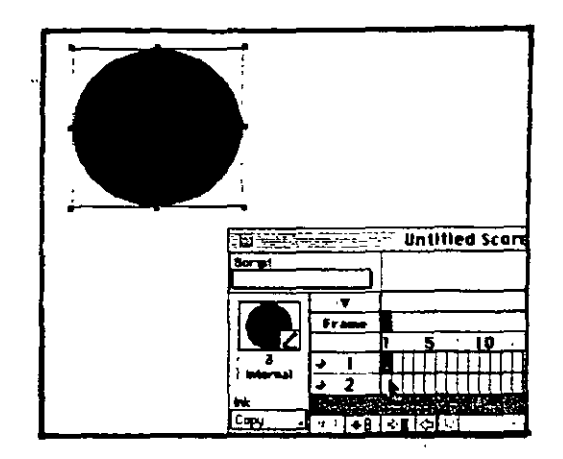

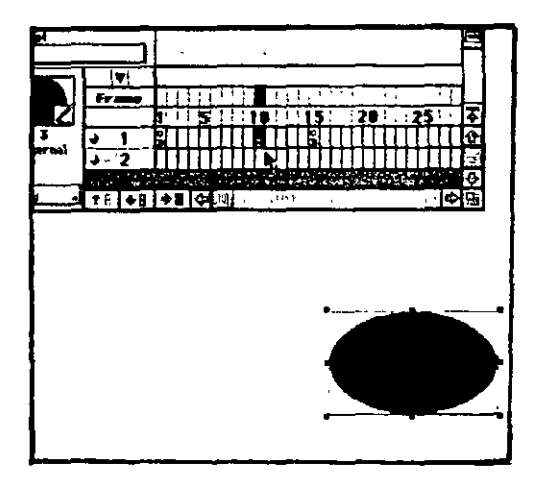

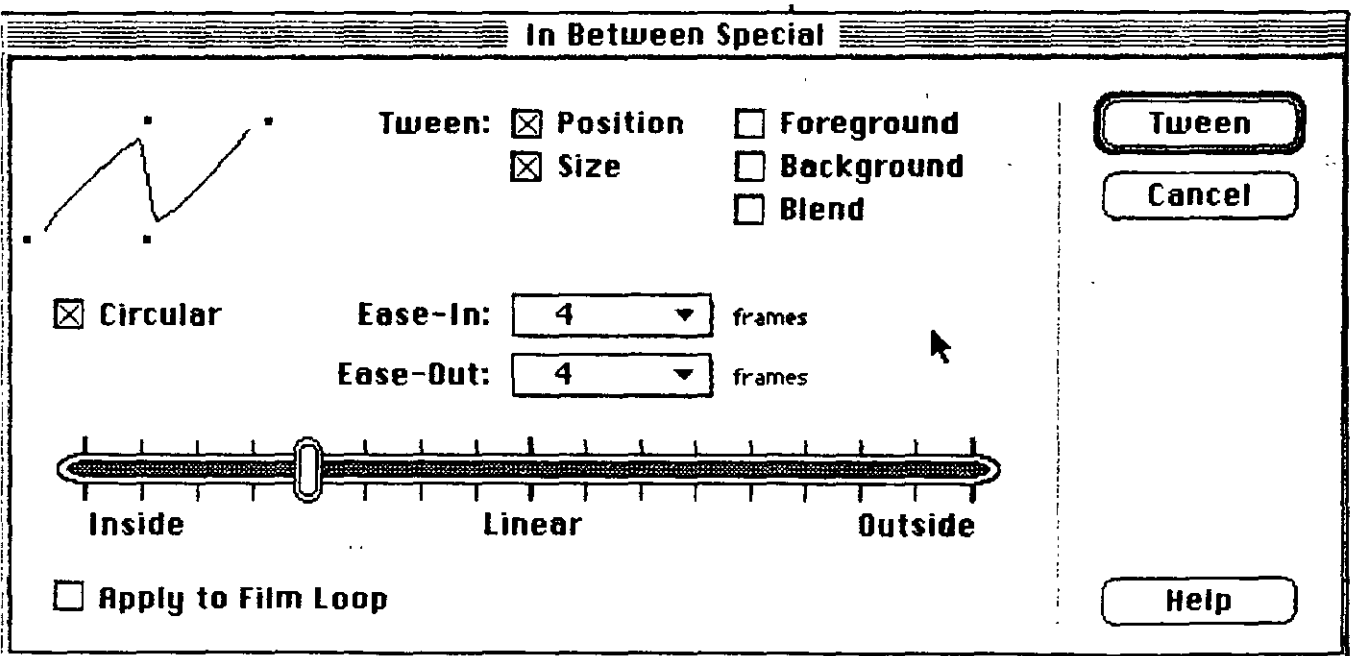

#### **..--------------1 7. Animación avanzada**

a. Creación de personajes para una animación usando capas: *Omon Skin* 

Los personjes que formaran parte de una animación pueden ser generados en director o bien importados ya sea de una animación tridimensional que se descompone en cuadros. o como una serie de mapas de brts.

Para la creación de personajes dentro de Director se utiliza la herramienta de *Onion Skin* que sería la caja de luz con capas de papel trasluodo sobrepuestas, en donde un buen dibujante trabajaría.

Esta herramienta solo se activa dentro de la Ventana de Paint, una vez selecionado el cast en curso. Los botones de Onion Skin son:

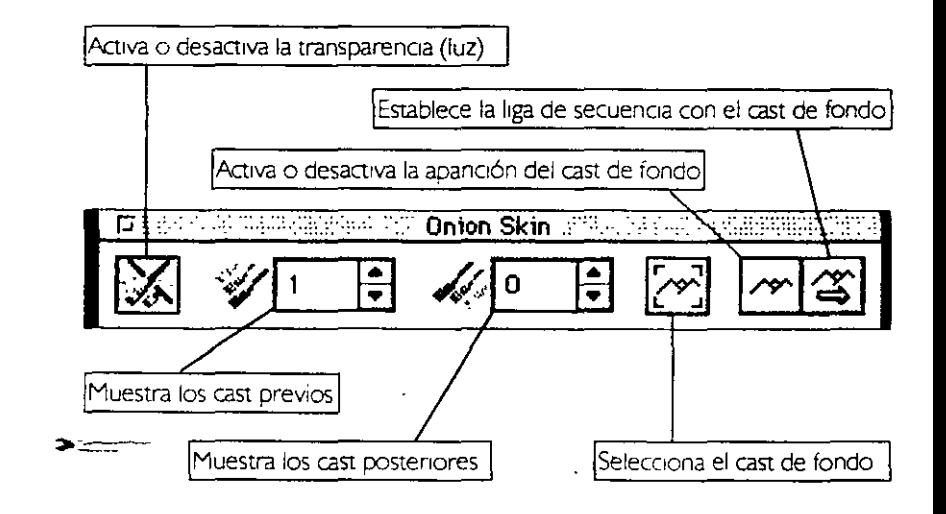

**1/** 

Nota: El cast de fondo puede sercualquiera no necesita ser el primero que aparezca dentro de la Ventana de cast.

b. Creación de una secuencia de personajes animados: Film loop de forma directa *y* usando el menú *lnsert* 

Un Film loop es una secuencia de personajes animados que puede ser convertida en un solo actor dentro de Director.Esto se hace para que su manejo en el Score sea más sencillo.

Para generar una secuencia de animación que pretendemos convertir en un Film loop seleccionamos todos los cuadros que la crean. Estos aparecen en la ventana de Cast.

Como ya mencioné pueden ser creados en la ventana de Paint o importados de otro programa de tratamiento de imagen.

Para seleccionar el grupo de personajes completo se utiliza la tecla Shift. Sin perder la selección de los cast, en el menú de Modify elegimos la opción Cast to Time.

Los personajes "llamados "aparecerán en el score *y* en el escenario. Para revisar los resukados de nuestra acción regresamos la película escondemos las ventanas y la "corremos". Esta secuencia está lista para convertirse en un Film Loop.

Un Film Loop puede generarse de forma directa en la ventana de Cast o bien usando el menún de lnsert.

1 . Forma directa.

Seleccionamos todos los cuadros del score en donde se encuentran los personajes de nuestra animación. Esta selección también puede 1nlcuir \_los canales de transición y. sonido.

sin perder la selección de canales los arrastramos a una celda del Cast que esté vacía. en este momento aparecera una ventana en donde nombraremos al Film Loop.

Los spntes usados en el paso anterior deben ser borrados, pero de ninguna manera pueden ser borrados de la ventana de cast los personajes que forman la secuencia de animación

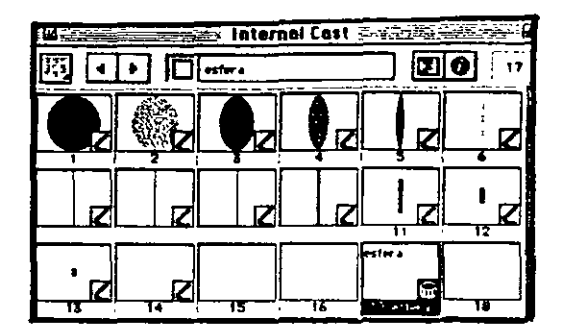

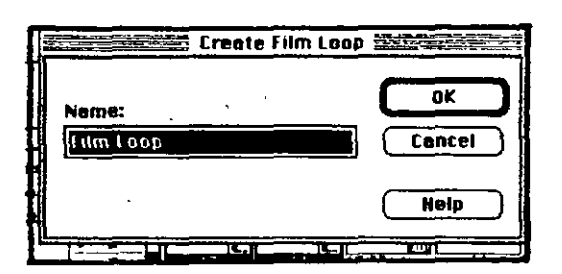

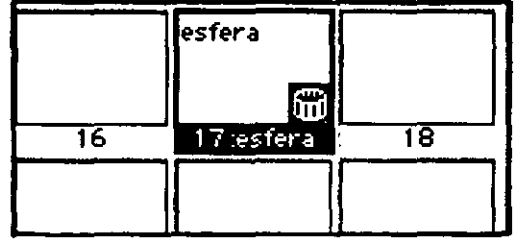

 $\overline{1}$ 

#### 2. Usando el menú *lnsert*

 $\sim$ 

En el score selecionamos los sprites de los personajes que forman la secuencia de animación.

Vamos al menú de Insert y elegimos Film Loop. Inmediatamente aparece la ventana en la que nombraremos al Film Loop.

A continuación abriremos la ventana de Cast en donde aparecerá el Film Loop como un actor.

El Film Loop puede ser usado de la misma forma que otros actores.

 $\frac{1}{2}$  ,  $\frac{1}{2}$ 

 $\mathcal{L}^{\text{max}}_{\text{max}}$  and  $\mathcal{L}^{\text{max}}_{\text{max}}$ 

 $\mathcal{A}^{\text{max}}_{\text{max}}$ 

 $\omega_{\rm{eff}}$ 

 $\ddot{\phantom{0}}$ 

 $\mathcal{F}^{\text{max}}_{\text{max}}$  and  $\mathcal{F}^{\text{max}}_{\text{max}}$ 

 $\Delta \sim 10^{11}$ 

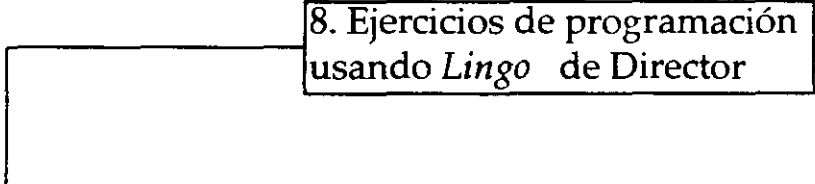

 $\sim 10^{11}$  km  $^{-1}$ 

 $\langle \hat{a}^{\dagger} \hat{a}^{\dagger} \rangle$ 

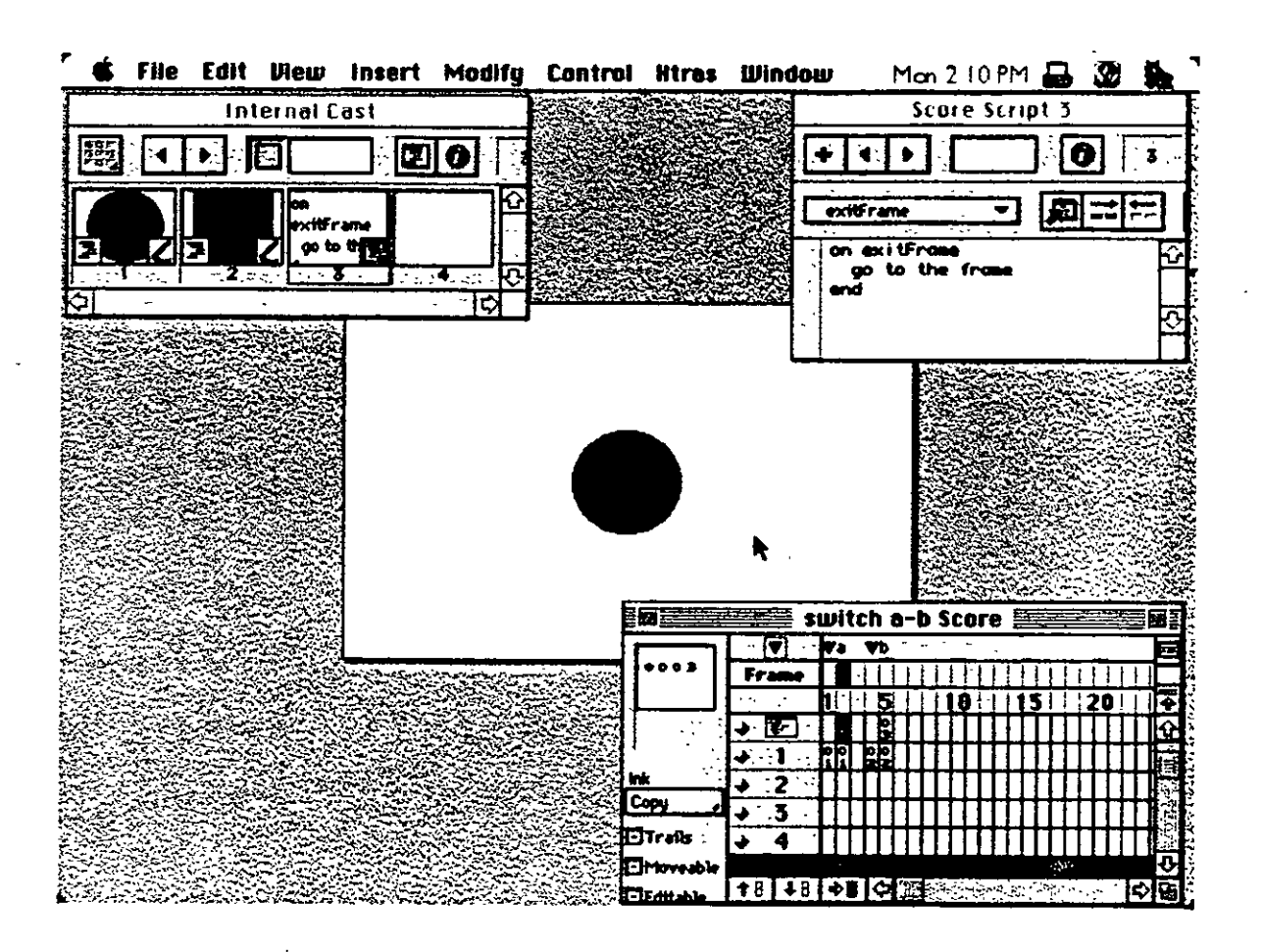

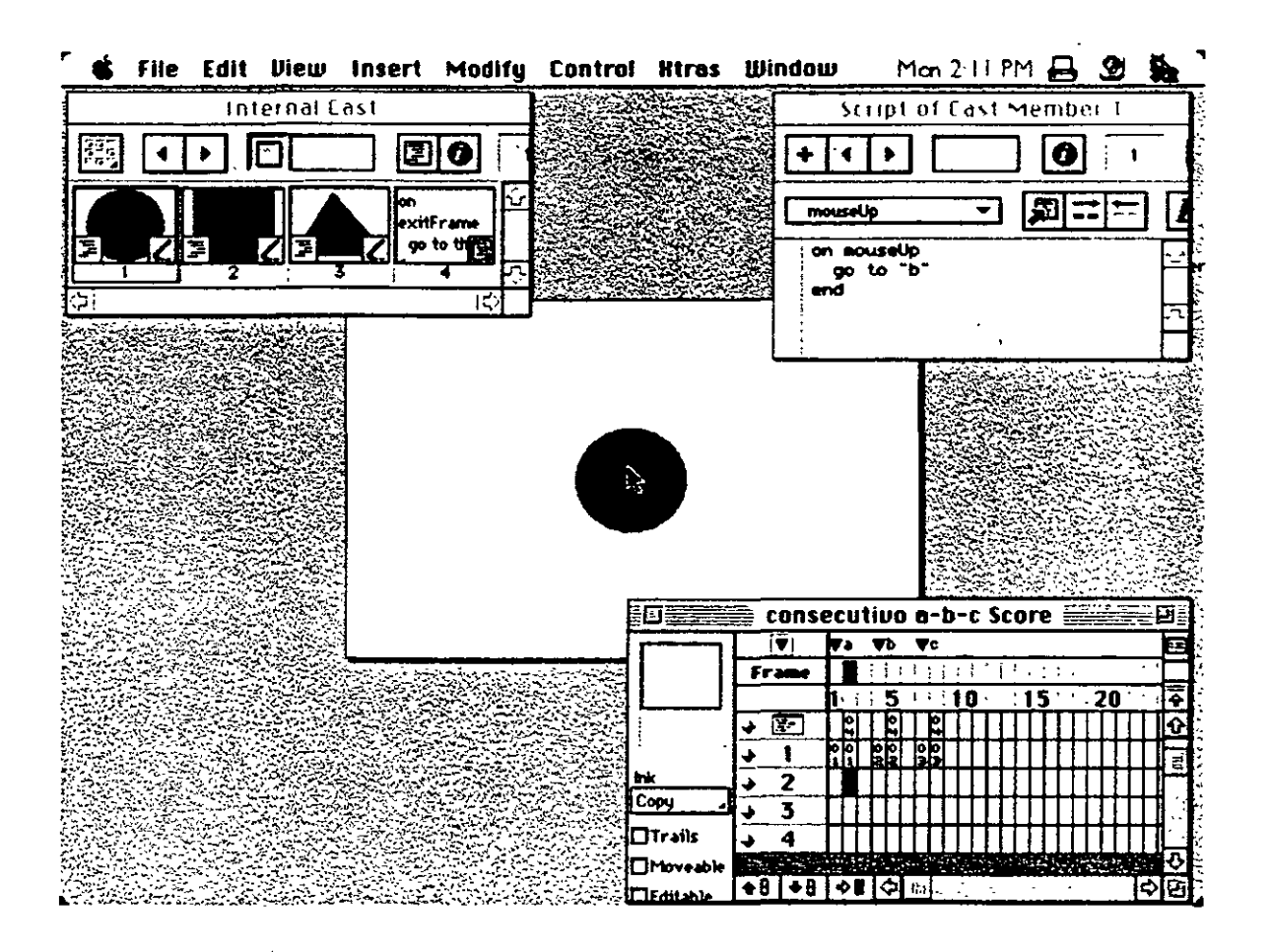

 $\sqrt{5}$ 

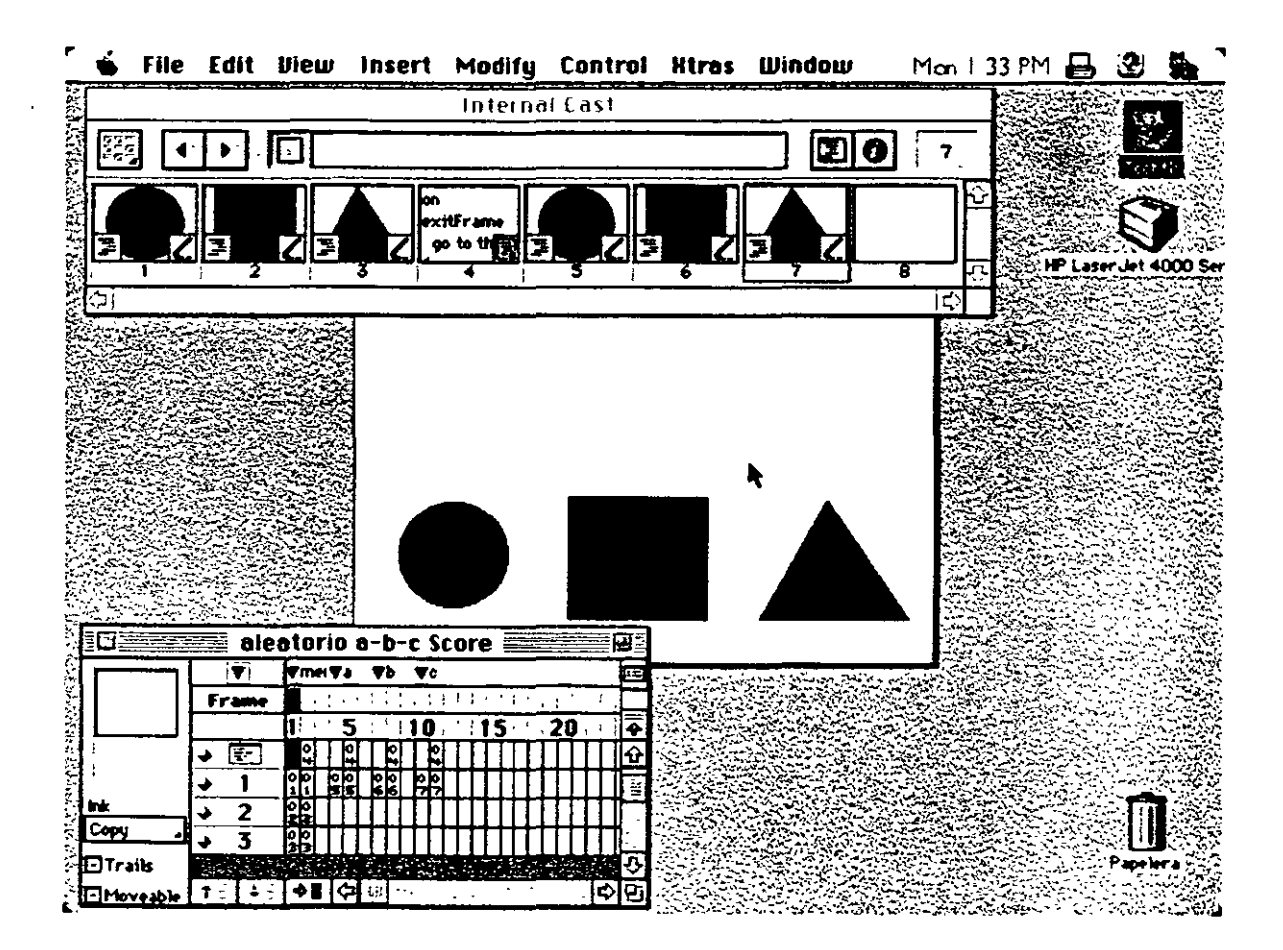

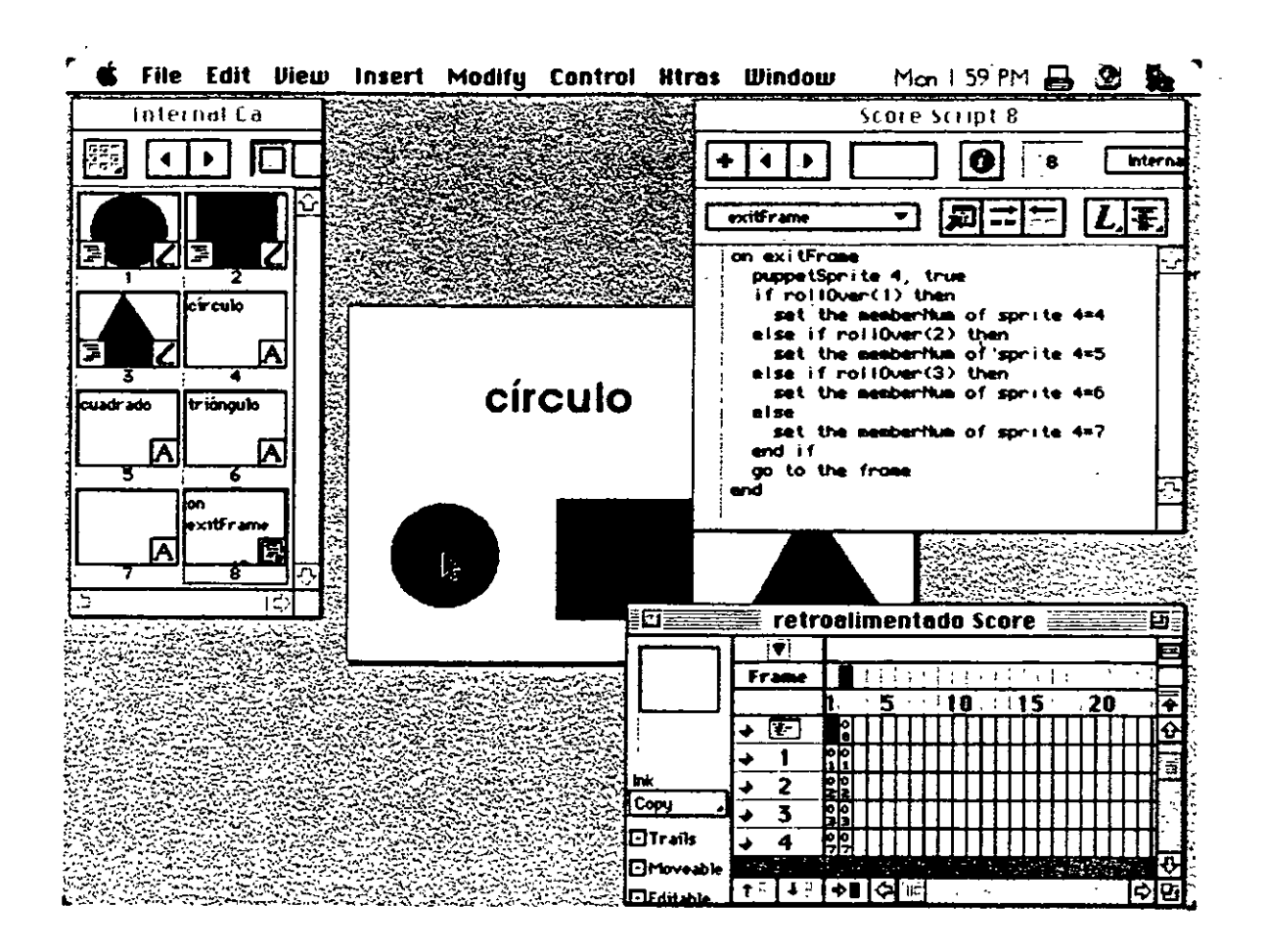

 $\sim$   $\sim$ 

 $\blacktriangleright$  and  $\blacktriangleright$ 

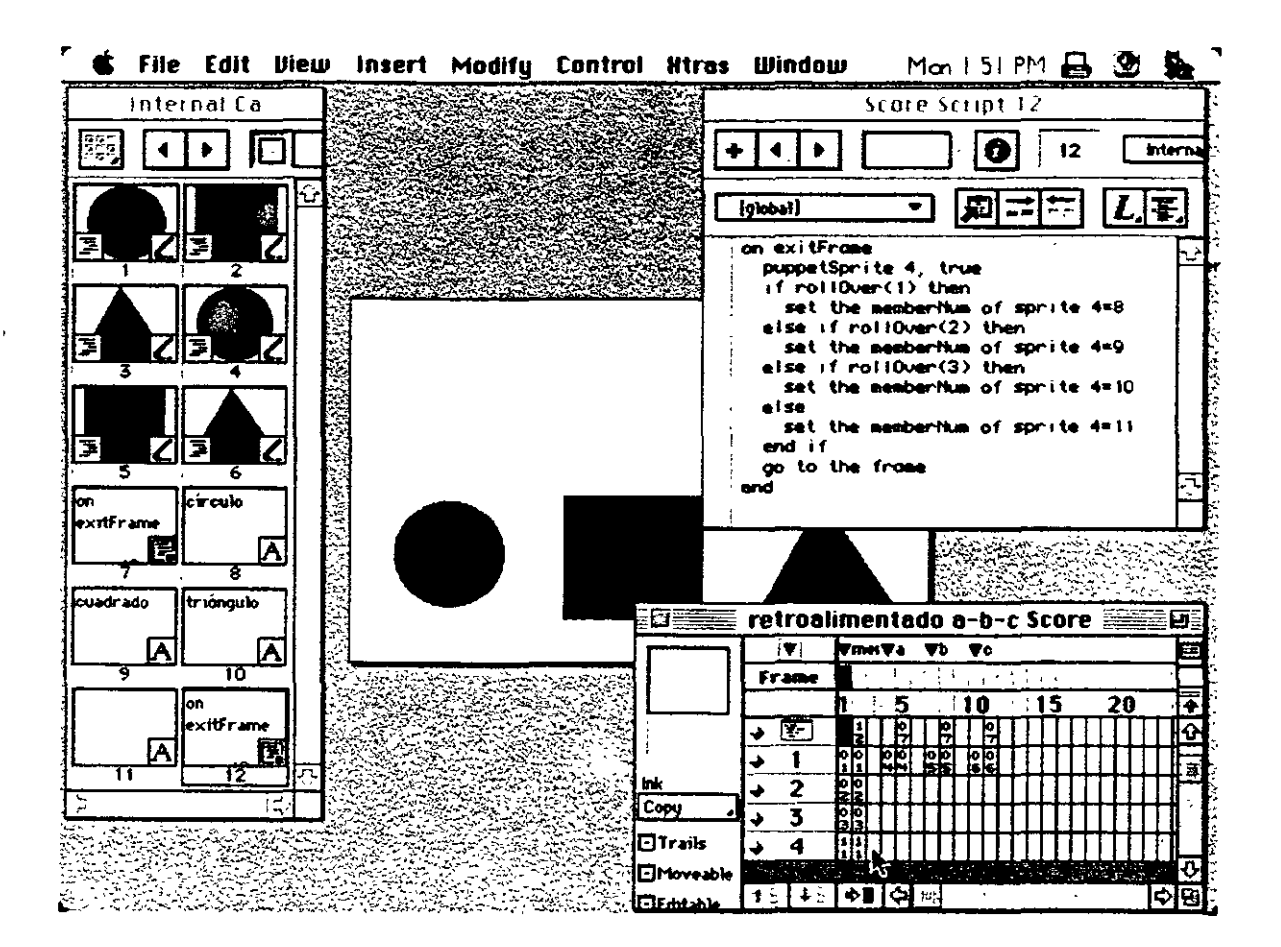

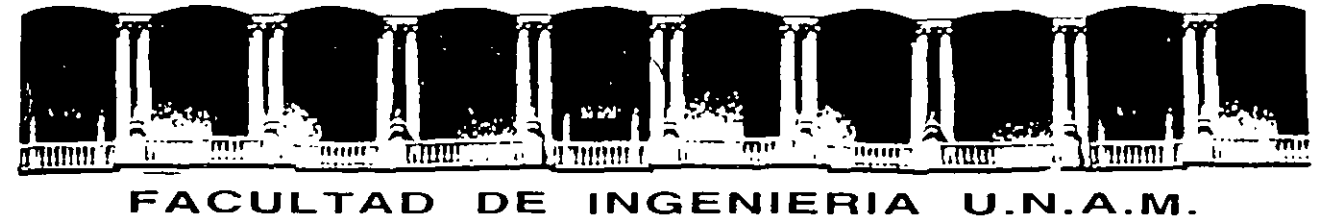

# DIVISION DE EDUCACION CONTINUA

*Director* 

*Instructor:*  D.I. María Luisa Pérez Guerrero

Junio de 1998

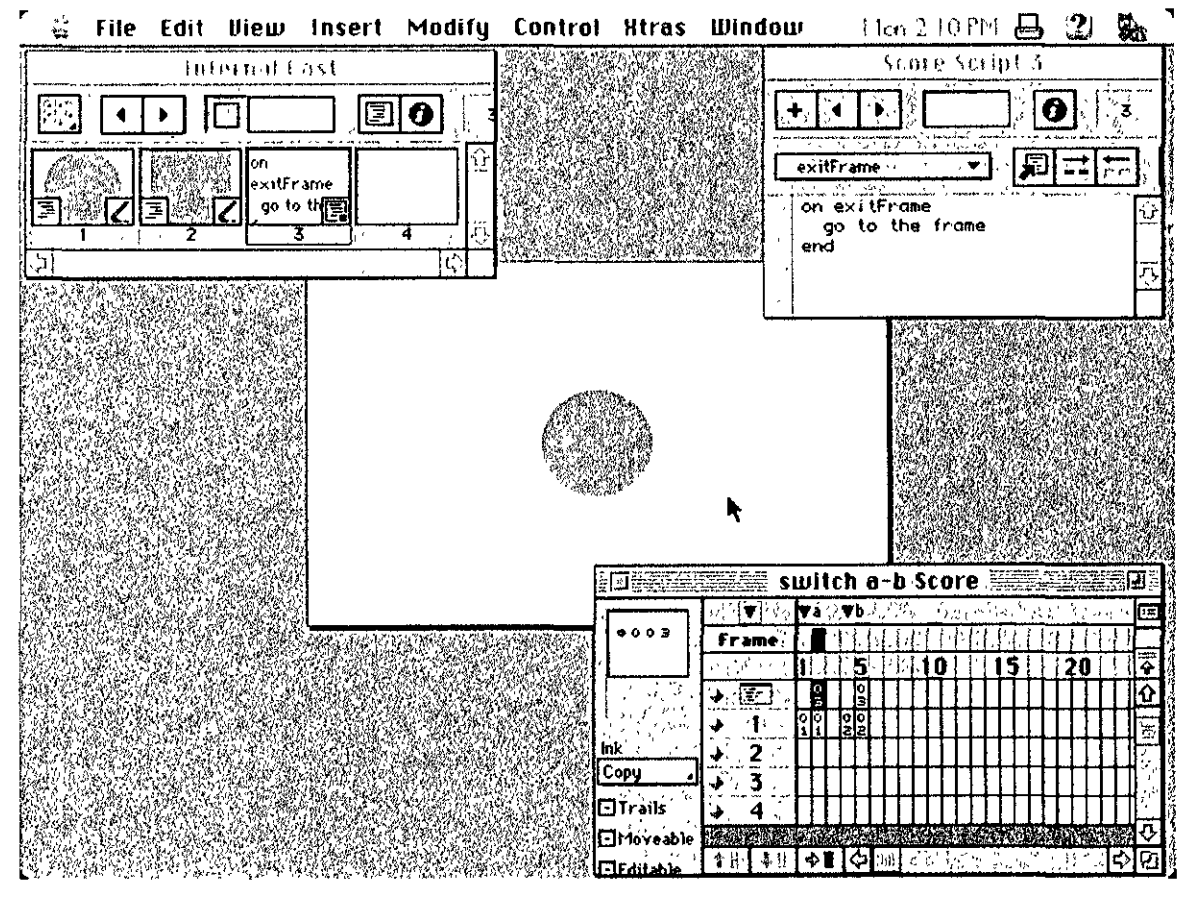

Selección de intercambio o "switcheo"

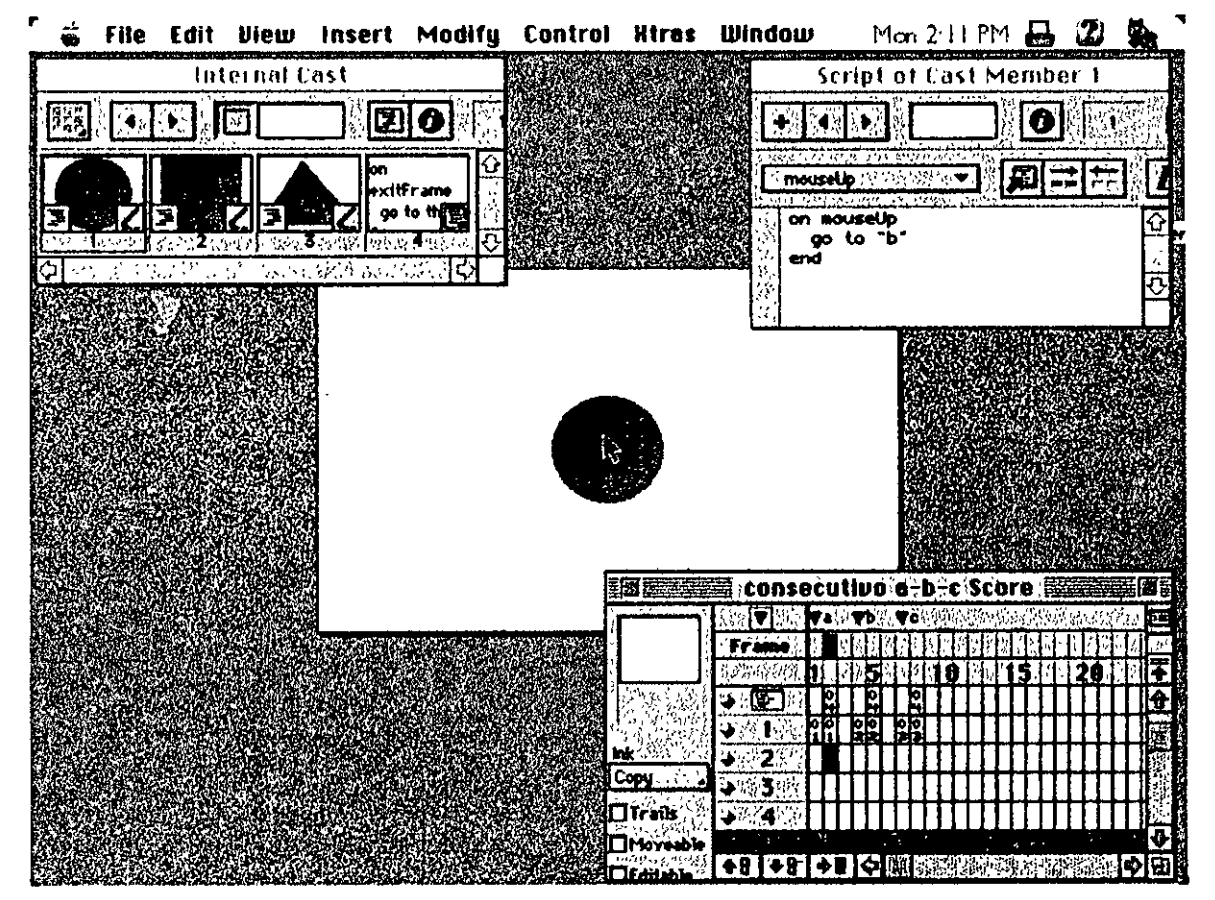

Selección consecutiva

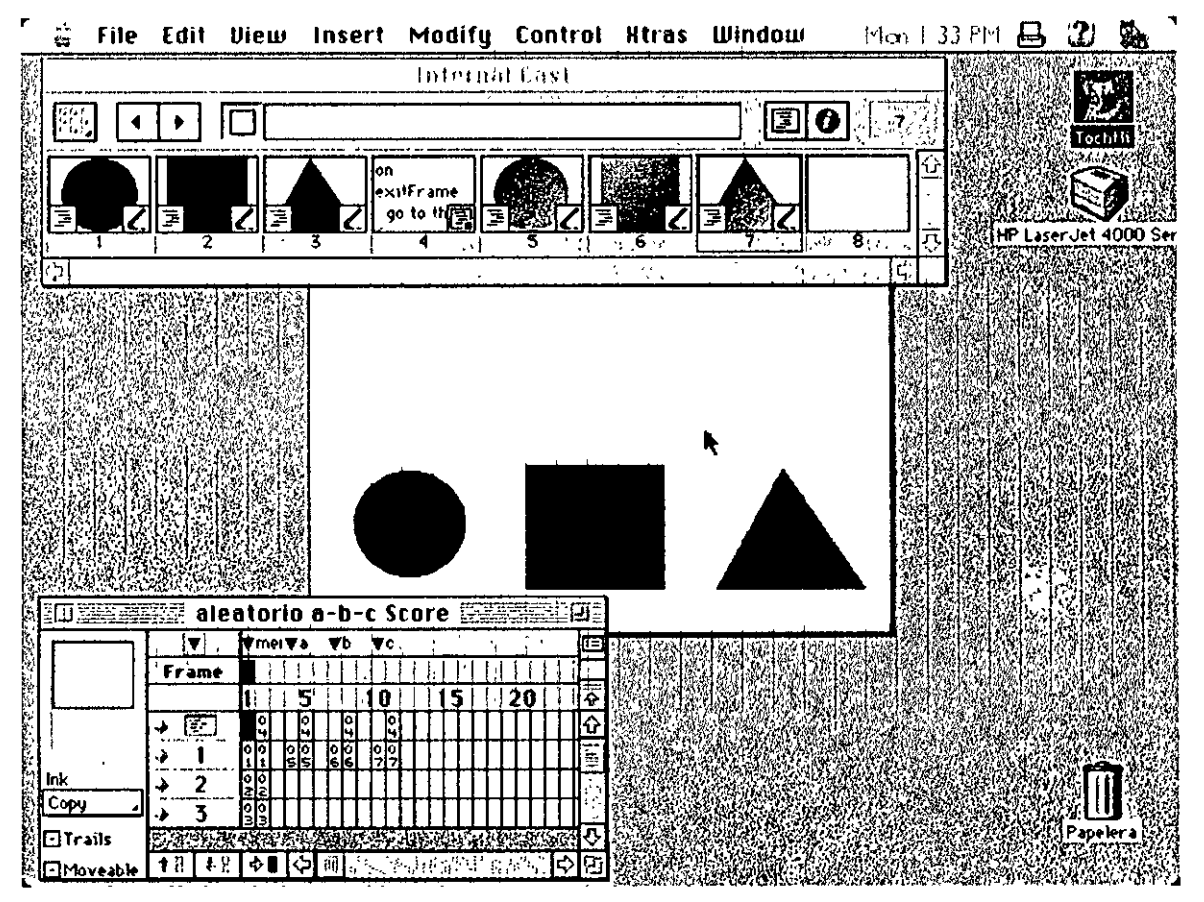

Selección aleatoria

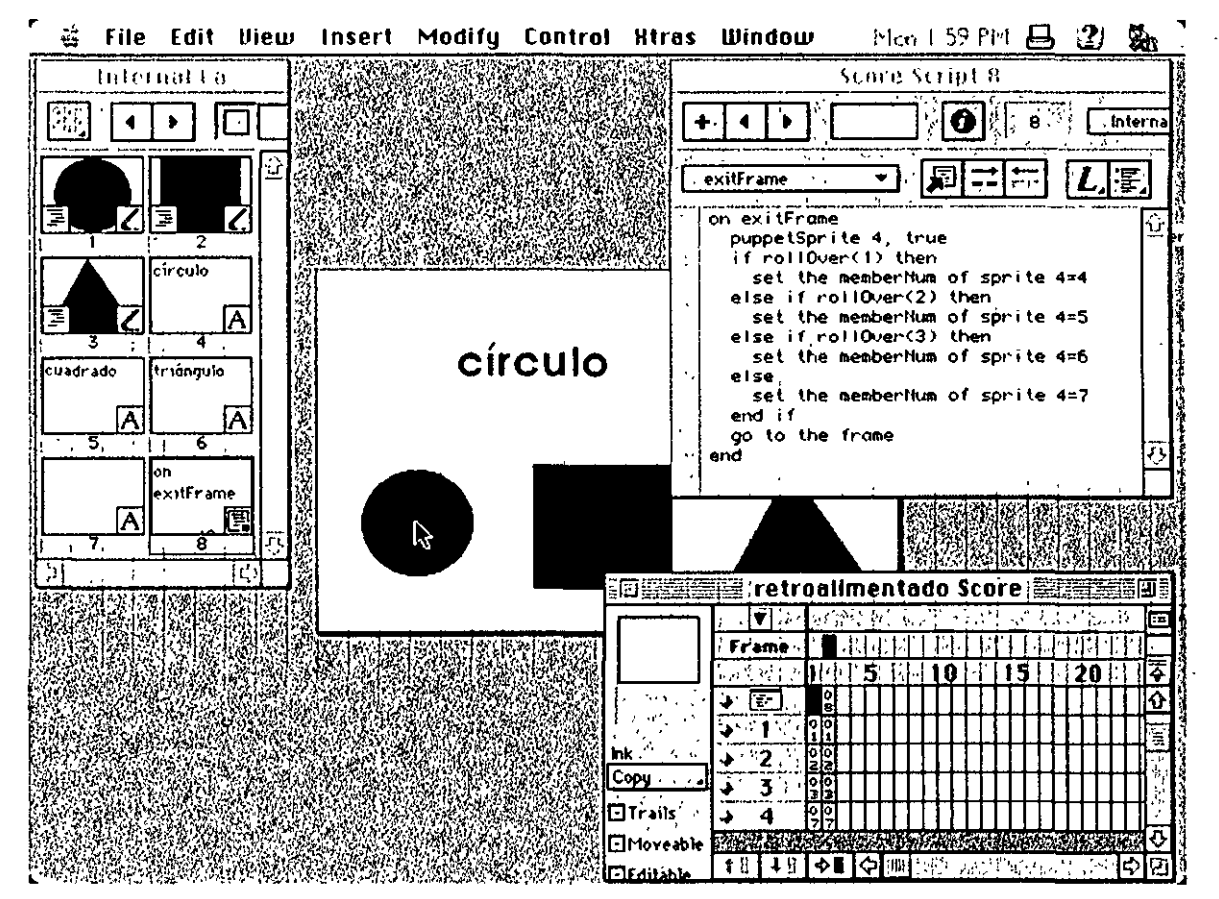

### Retroalimentación

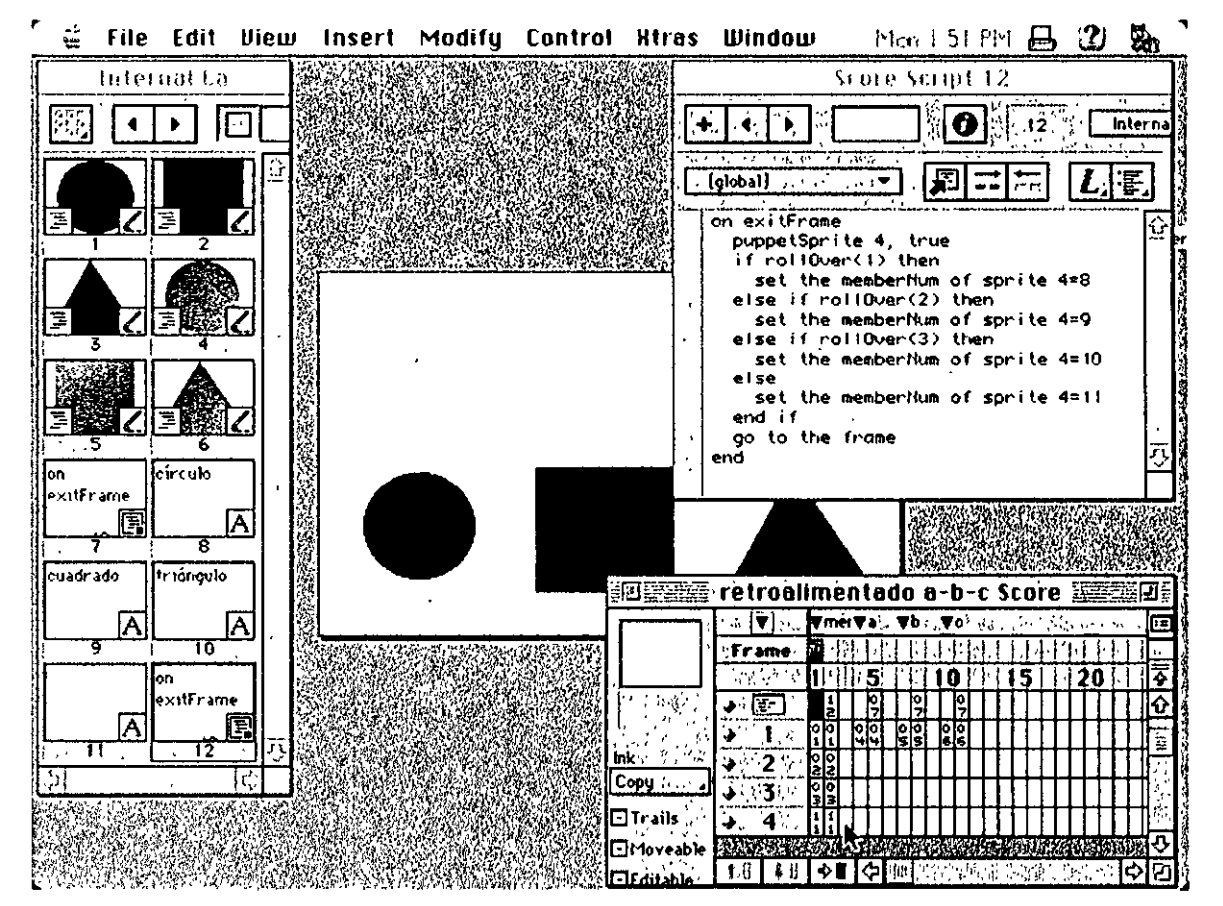

### Retroalimentación y selección aleatoria